# **Quick-Start Guide to Library Research**

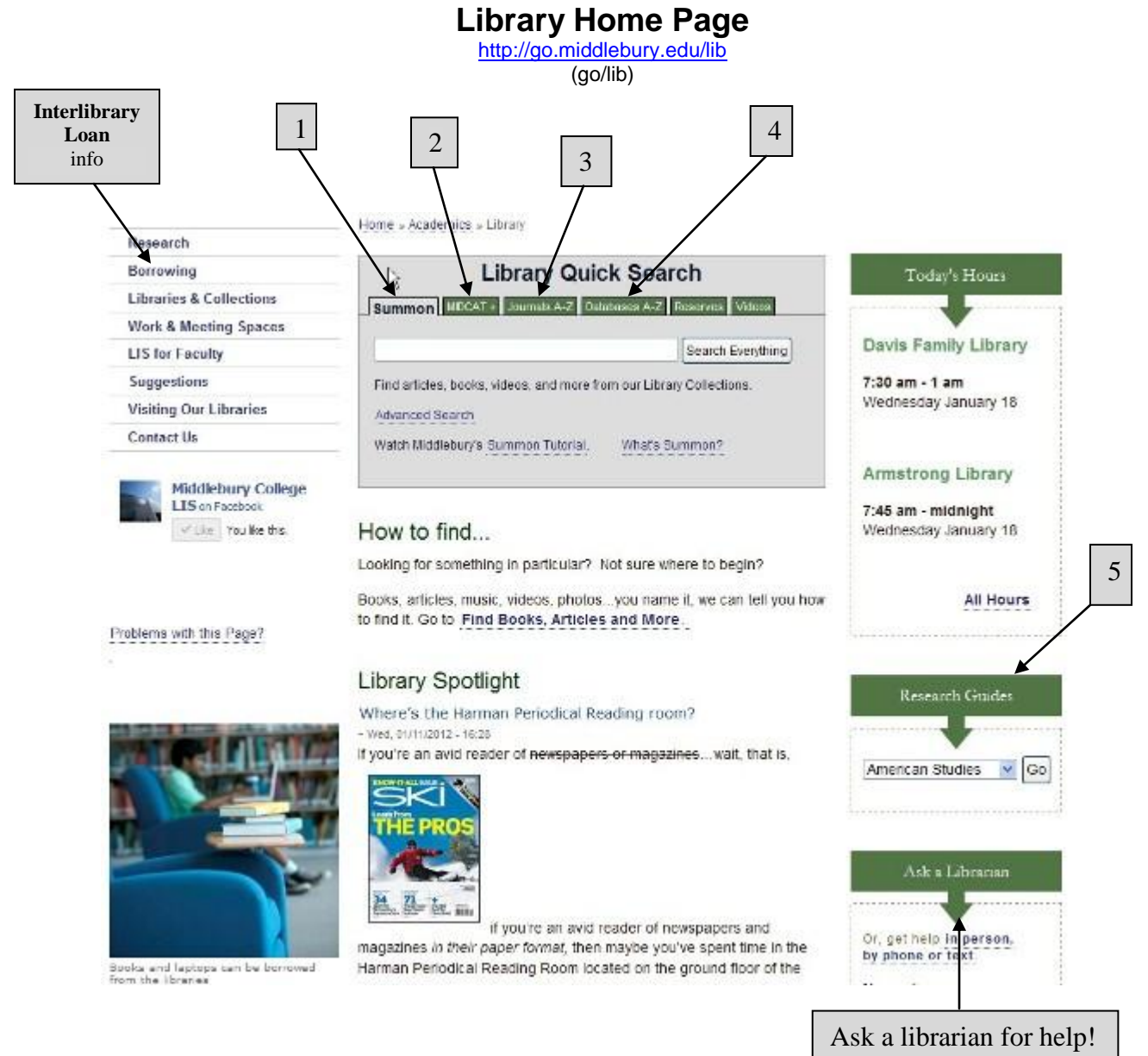

## *Key Finding Aids*

- 1. **Summon:** Start here to search just about everything: Books, newspaper and journal articles, electronic resources, and more.
- 2. **Midcat**+**:** Click here for **MIDCAT**, our online catalog. You can also access **Interlibrary Loan/NExpress** resources.
- 3. **Journals:** Find our journal holdings in every format (electronic, print, and microfilm). It is the easiest way to locate entire journals, magazines, and newspapers.
- 4. **Databases**: Search specific online databases (such as *Academic Onefile*) that contain scholarly journal articles, popular magazine articles, and more.
- 5. **Research Guides:** When you don't know where to begin, use these subject-specific guides created by librarians.

## **Steps for Finding a Journal Article**

- 1. Search **Summon** or one of the specific research databases (*Academic OneFile*, *Scopus*, *PsycINFO,* etc.)
- 2. Look for a link to the article ("Get article," "Go to journal," etc.)
- 3. If not full text, continue to step 4.
- 4. Capture or write down the bibliographic information (i.e., citation), as shown below.
- 5. Check the "Journals" tab (or search [go/journals\)](http://xu8kt9sn3c.search.serialssolutions.com/) to see if we have the journal at Middlebury. IMPORTANT: you must search for the *journal* title, not the article title.
- 6. If the journal is not available at Middlebury, request the article through Inter-Library Loan [\(go/ill\)](http://ill.middlebury.edu/illiad/mdy/logon.html).

### **How to Interpret a Journal Citation**

Look at the following citation and notice the **bibliographic information** given: author, title, journal name, volume, issue, date, pages:

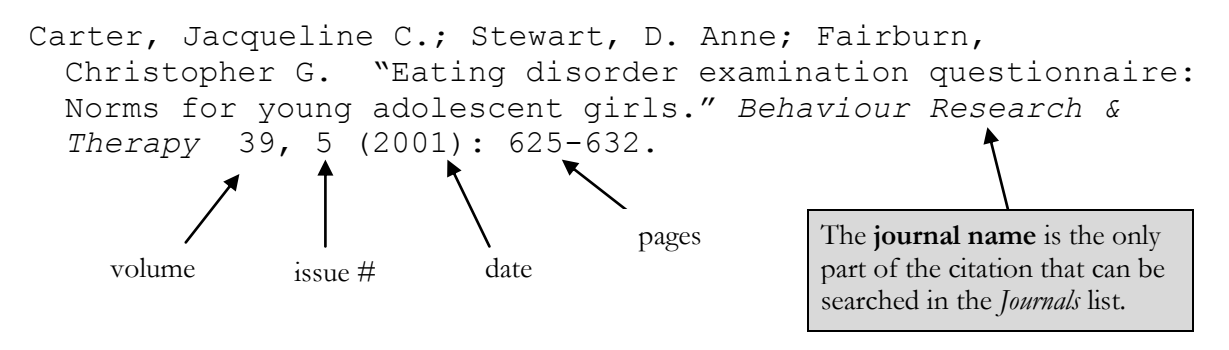

### **Full-Text vs. Citation only**

Some databases provide the full-text of the articles, while others only provide a citation (i.e. bibliographic information) and/or abstract (article summary). For the latter, you will need to determine whether Middlebury subscribes to the journal, and then retrieve it.

In the example below, you have searched Academic OneFile and found a citation. You clicked the "Link to full-text outside this database" link. The Library server pops up with the direct access services we offer to get you to the article. In this case:

- 1. Online through the ProQuest Biology or ProQuest Science (click "Get Article" for full text), and;
- 2. Middlebury print or microform (click "Go to journal" for the MIDCAT record, which will tell you where in the libraries the print or microform content is located)

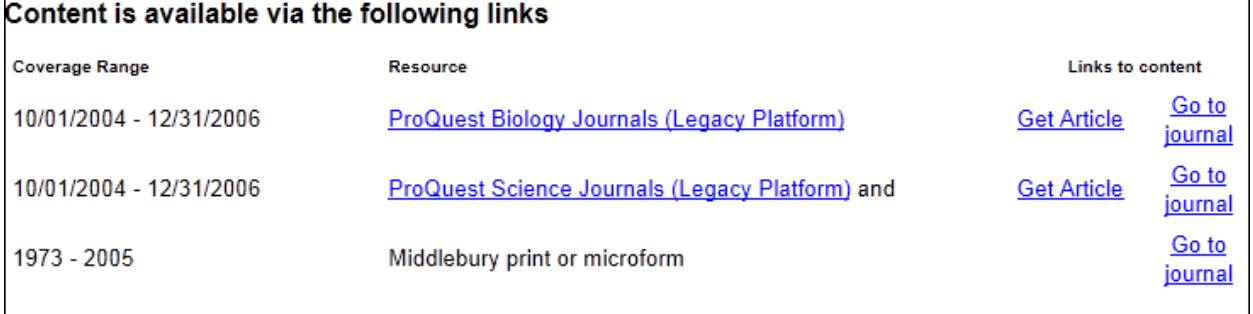